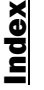

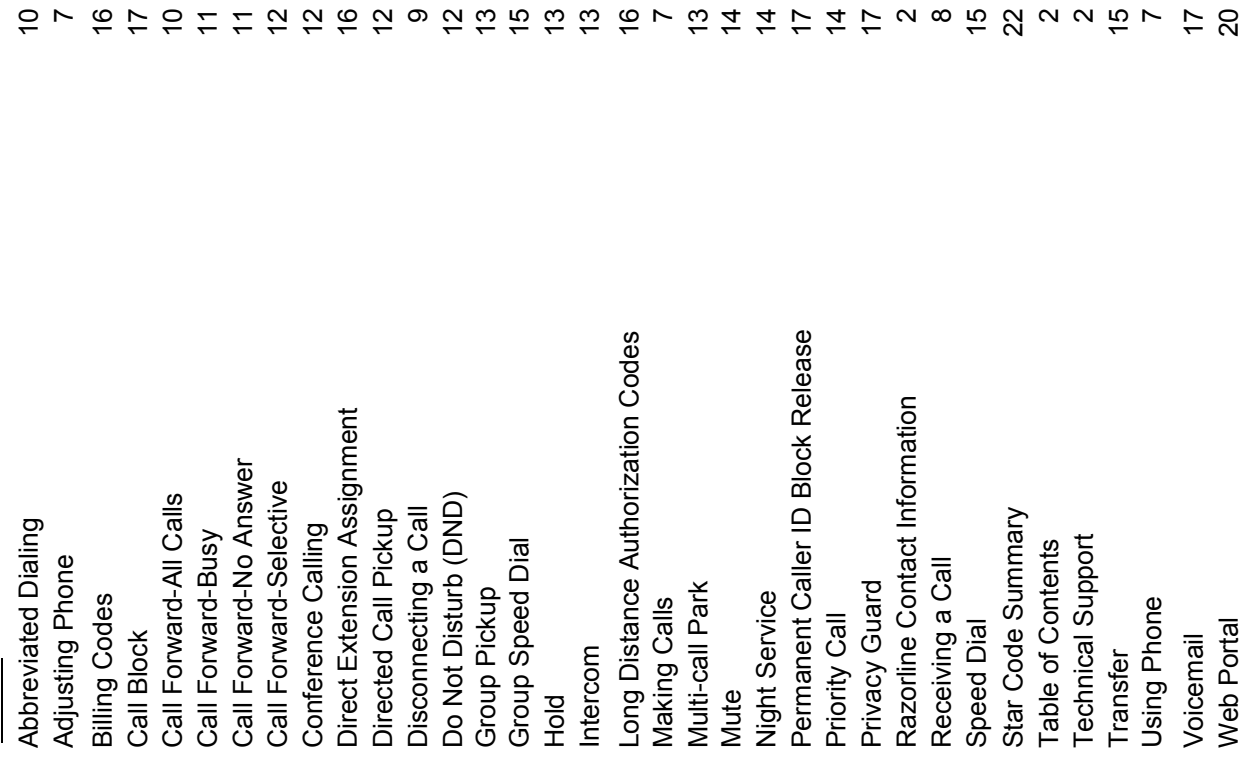

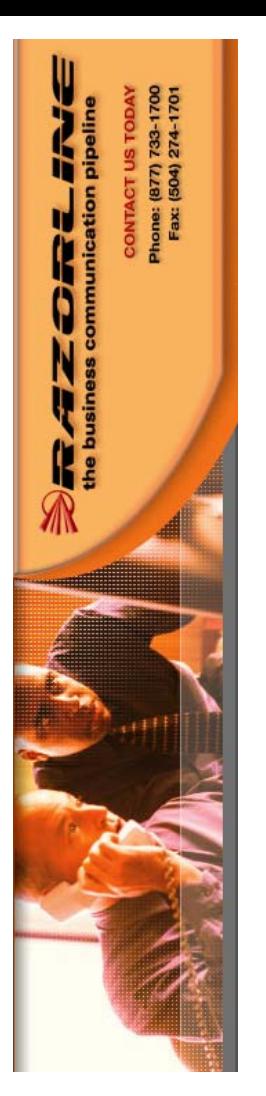

## Cisco 7940/7960 Manual Cisco 7940/7960 Manual Razorline

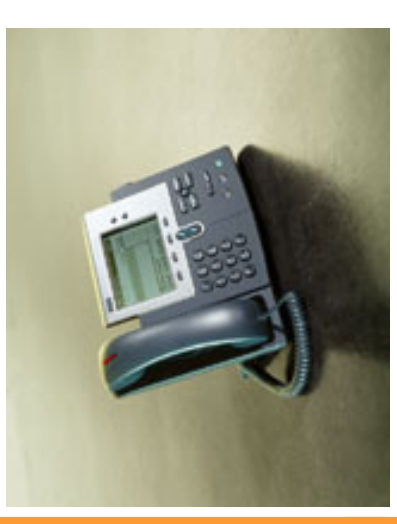

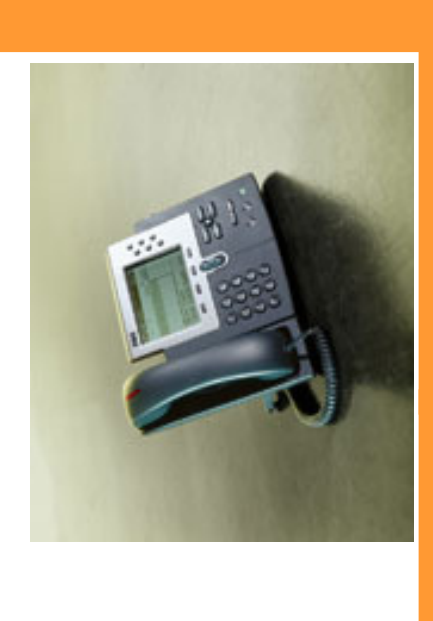

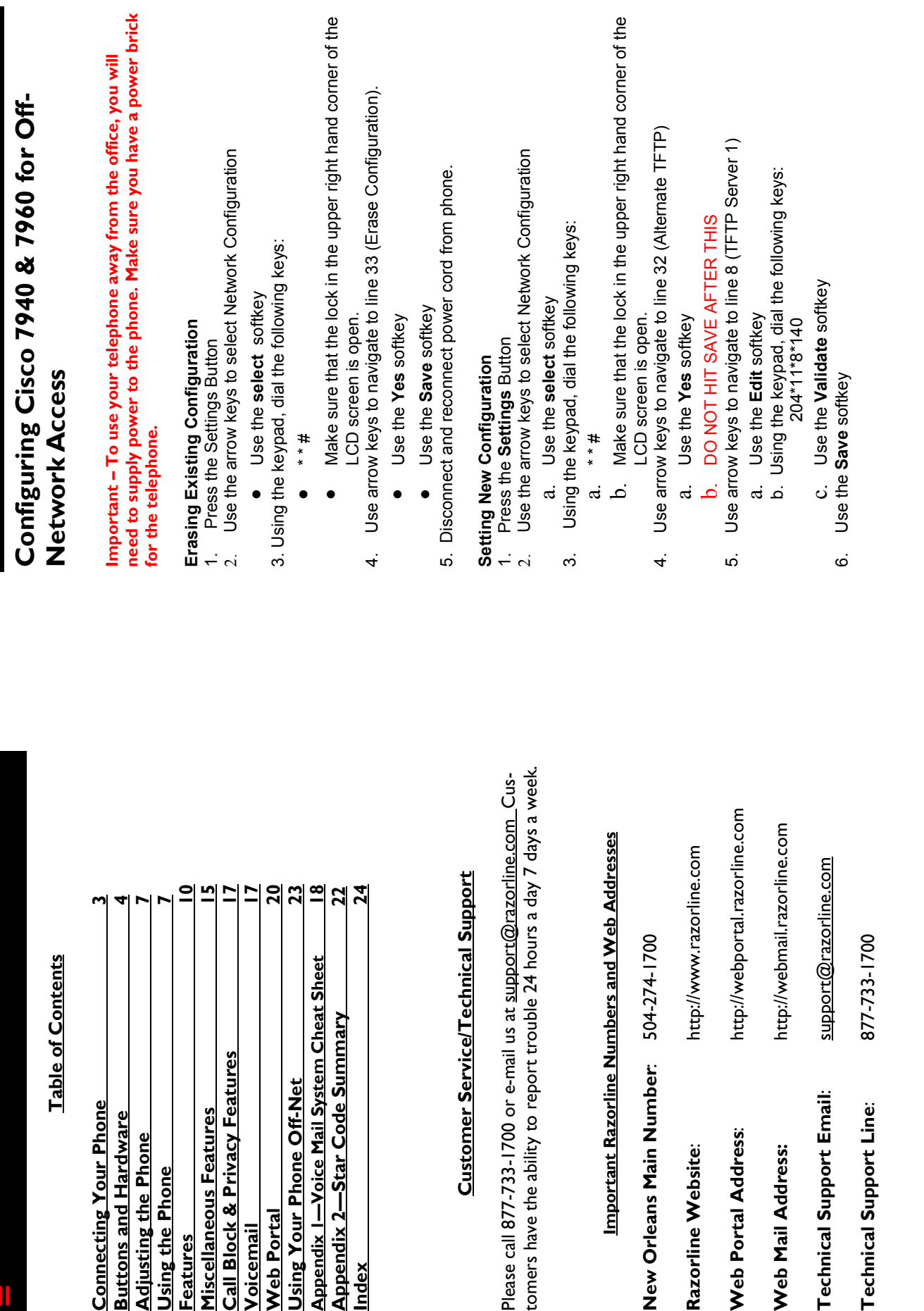

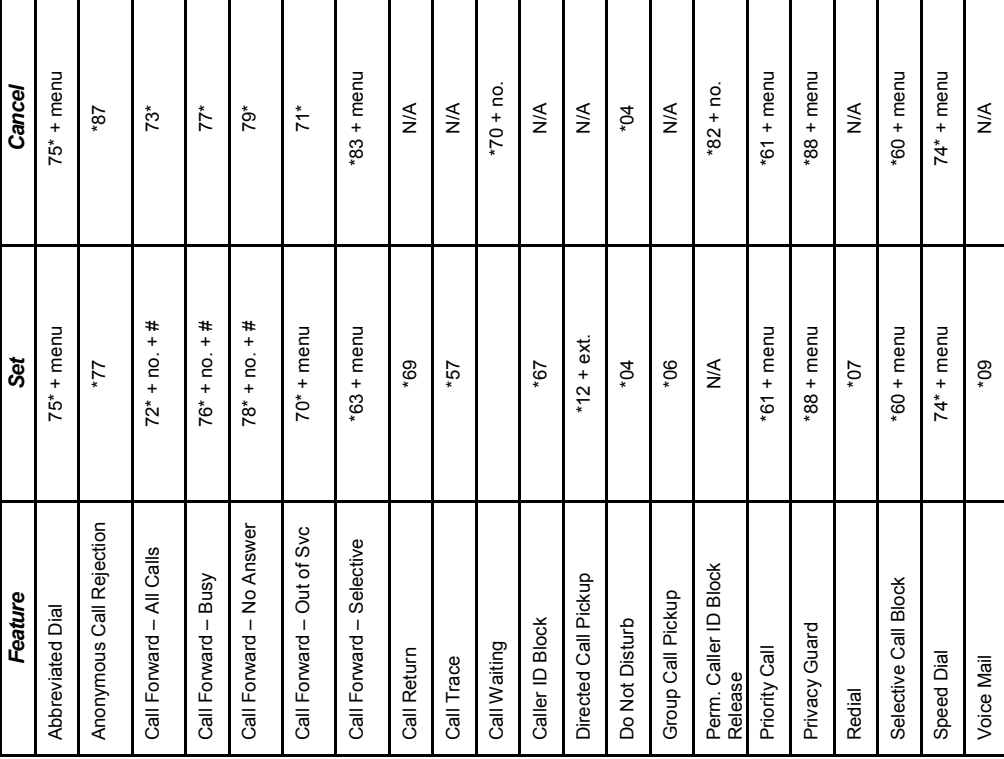

## **Connecting Your Phone** Connecting Your Phone

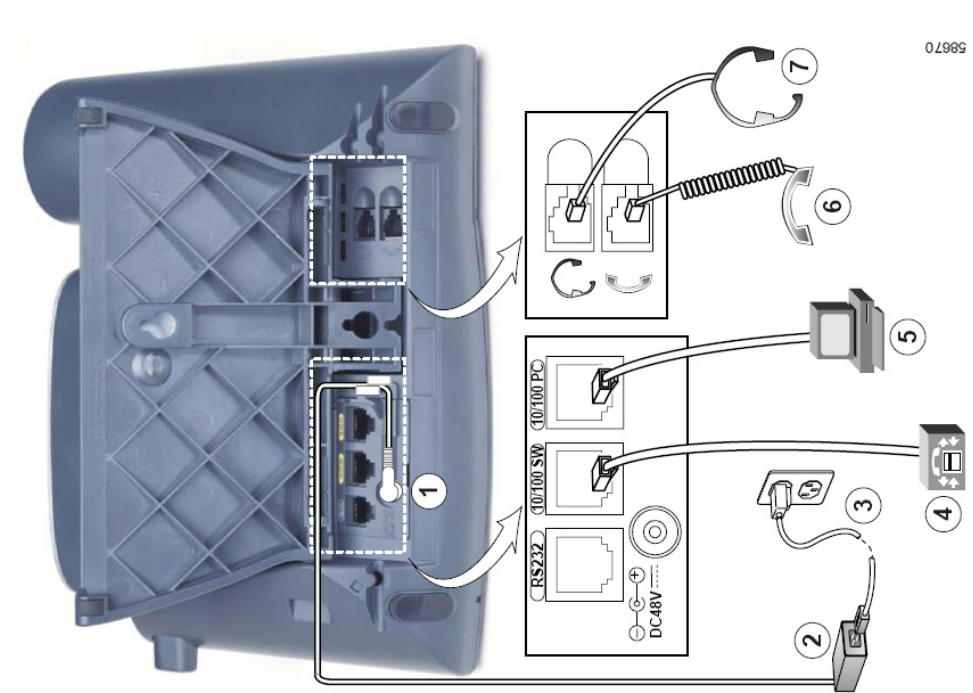

- 1. DC adapter port (DC48V)
- 2. Power supply with AC adapter port plug
- 1. DC adapter port (DC48V)<br>2. Power supply with AC adapter port plug<br>3. Power Cable with wall socket plug<br>4. Network port (10/100 SVV)<br>5. Access port (10/100 PC) 3. Power Cable with wall socket plug
	- 4. Network port (100 SW)
		-
- 5. Access port (10/100 PC) Handset port 6. Handset port
	- Headset port 7. Headset port

Page 22

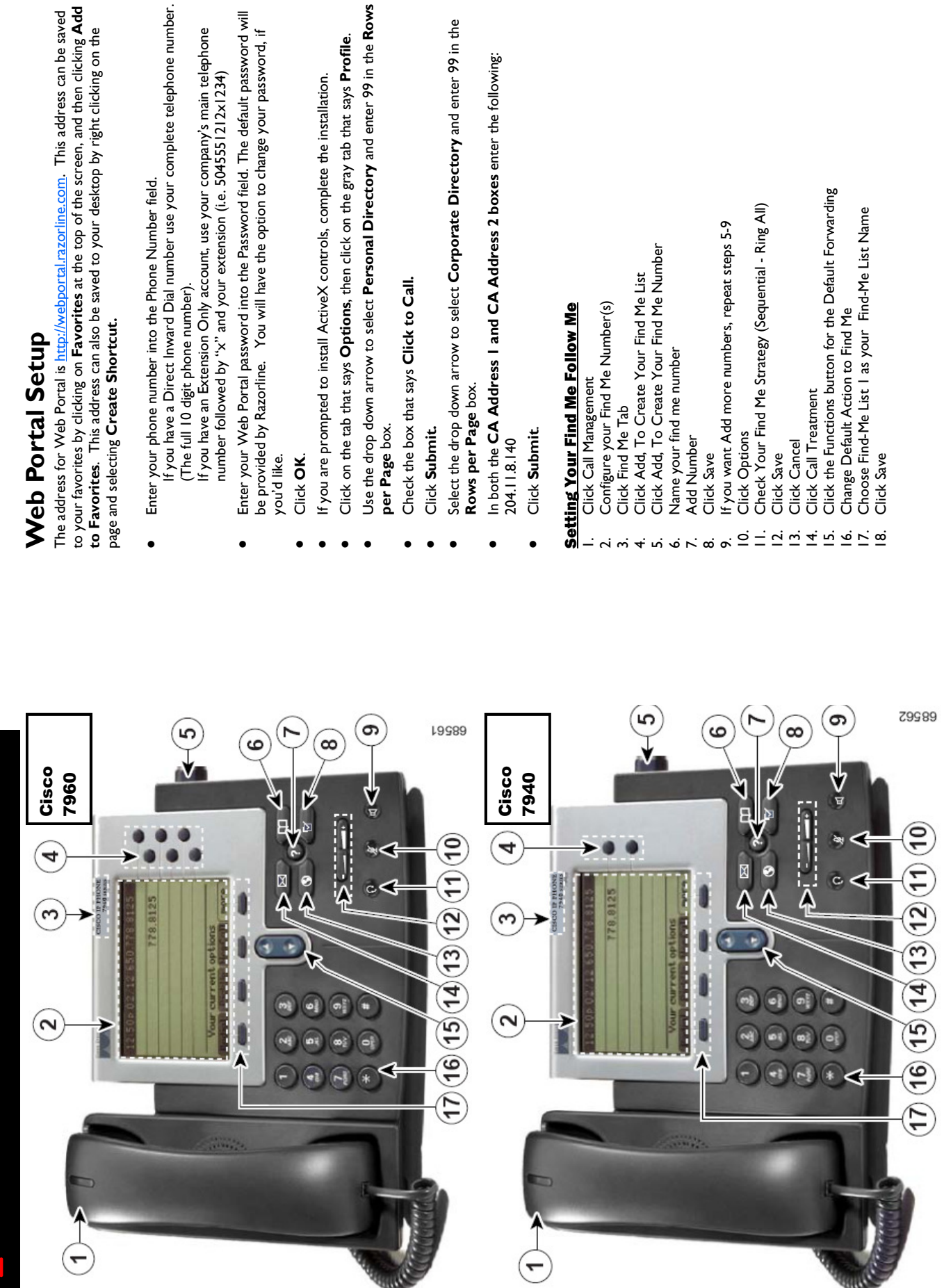

Page 21

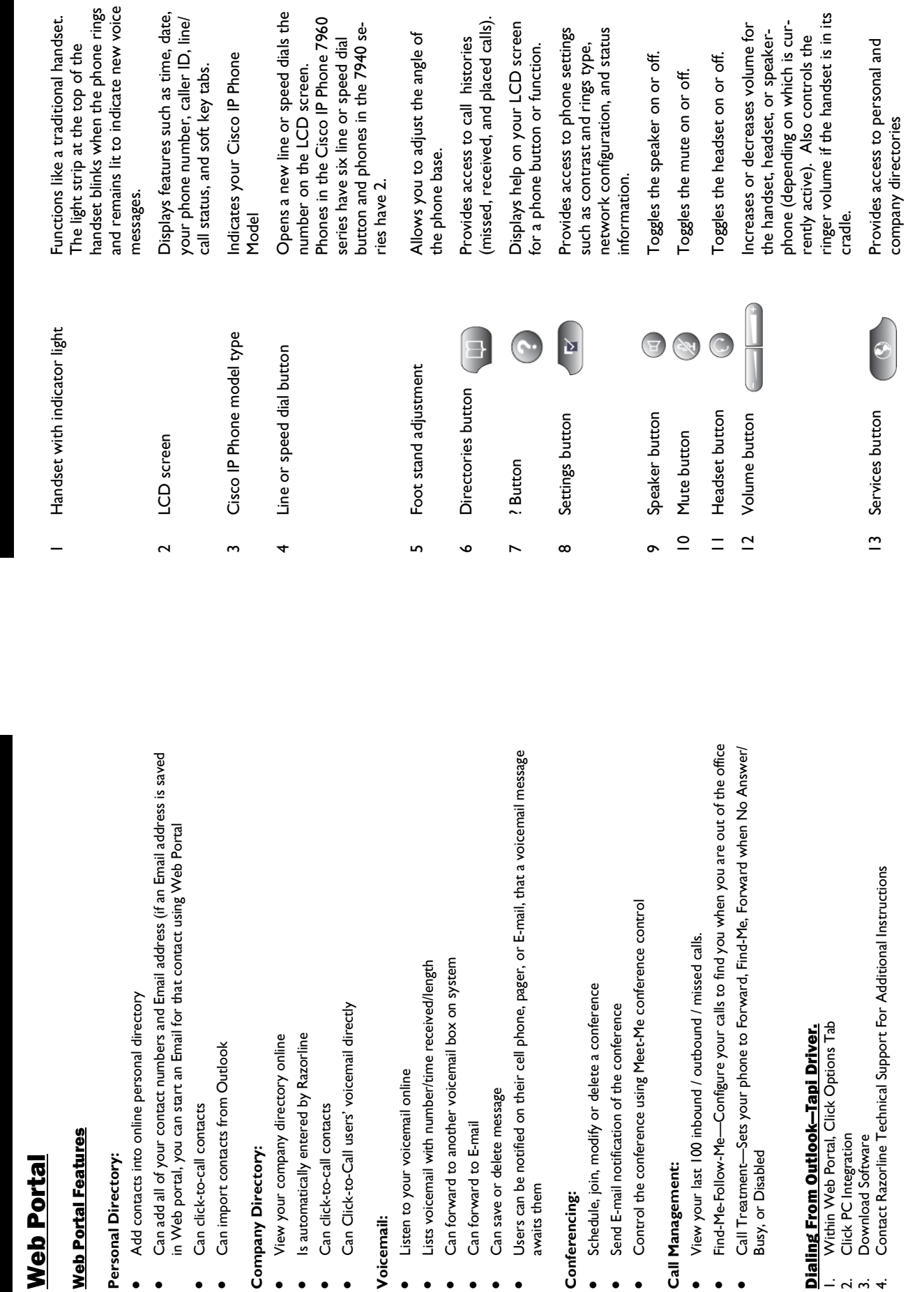

Page 20

Navigation button Messages button  $\overline{4}$  $\overline{v}$ 

Provides access to Voicemail sys-14 Messages button  $\begin{array}{|l|} \hline \mathbb{R} \ \hline \mathbb{R} \end{array}$  Provides access to Voicemail system.

and select features displayed on the and select features displayed on the Enables you to scroll through text 15 Navigation button Enables you to scroll through text LCD screen. LCD screen.

 $\bullet$ 

Dial pad

 $\tilde{a}$ 

Soft keys

 $\overline{C}$ 

Works exactly like the dial pad on a 16 Dial pad Works exactly like the dial pad on a traditional telephone. traditional telephone.

displayed along the bottom of your displayed along the bottom of your other set when the phone is not in other set when the phone is not in LCD screen. Soft keys change de-LCD screen. Soft keys change dephone. For example, you can see phone. For example, you can see keys point to the feature options functions displayed on the correkeys point to the feature options one set of soft key options when one set of soft key options when you pick up the handset, and anfunctions displayed on the corresponding LCD screen tabs. Soft sponding LCD screen tabs. Soft Enable you to engage any of the 17 Soft keys Enable you to engage any of the you pick up the handset, and anpending on the status of your pending on the status of your use.

# Recording Your Voice Mail Greetings Recording Your Voice Mail Greetings

You can record a different voice mail greeting for each of the conditions that You can record a different voice mail greeting for each of the conditions that transfers a call to your voice mailbox. transfers a call to your voice mailbox.

When your phone rings and you don't answer it (No Answer Greeting) When your phone rings and you don't answer it (No Answer Greeting) When you have activated the Do Not Disturb feature When you have activated the Do Not Disturb feature When you are talking on the phone (Busy Greeting) When you are talking on the phone (Busy Greeting) \*\*\* If you want the caller to be able to press ZERO and reach someone \*\*\*If you want the caller to be able to press ZERO and reach someone else, include the bold sentence in your greeting. Make sure Razorline else, include the bold sentence in your greeting. Make sure Razorline knows who the zero out location is. knows who the zero out location is.

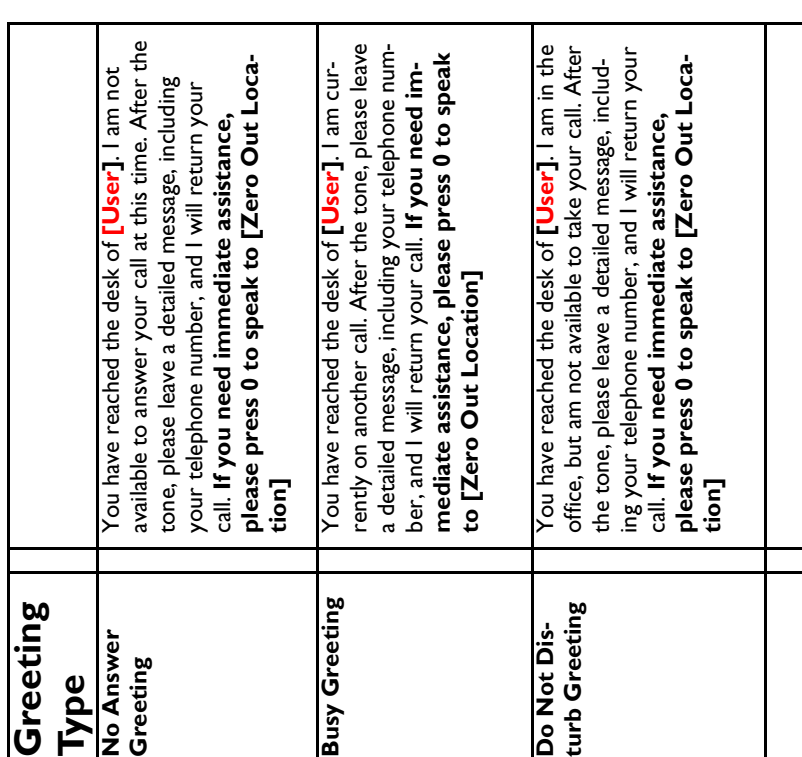

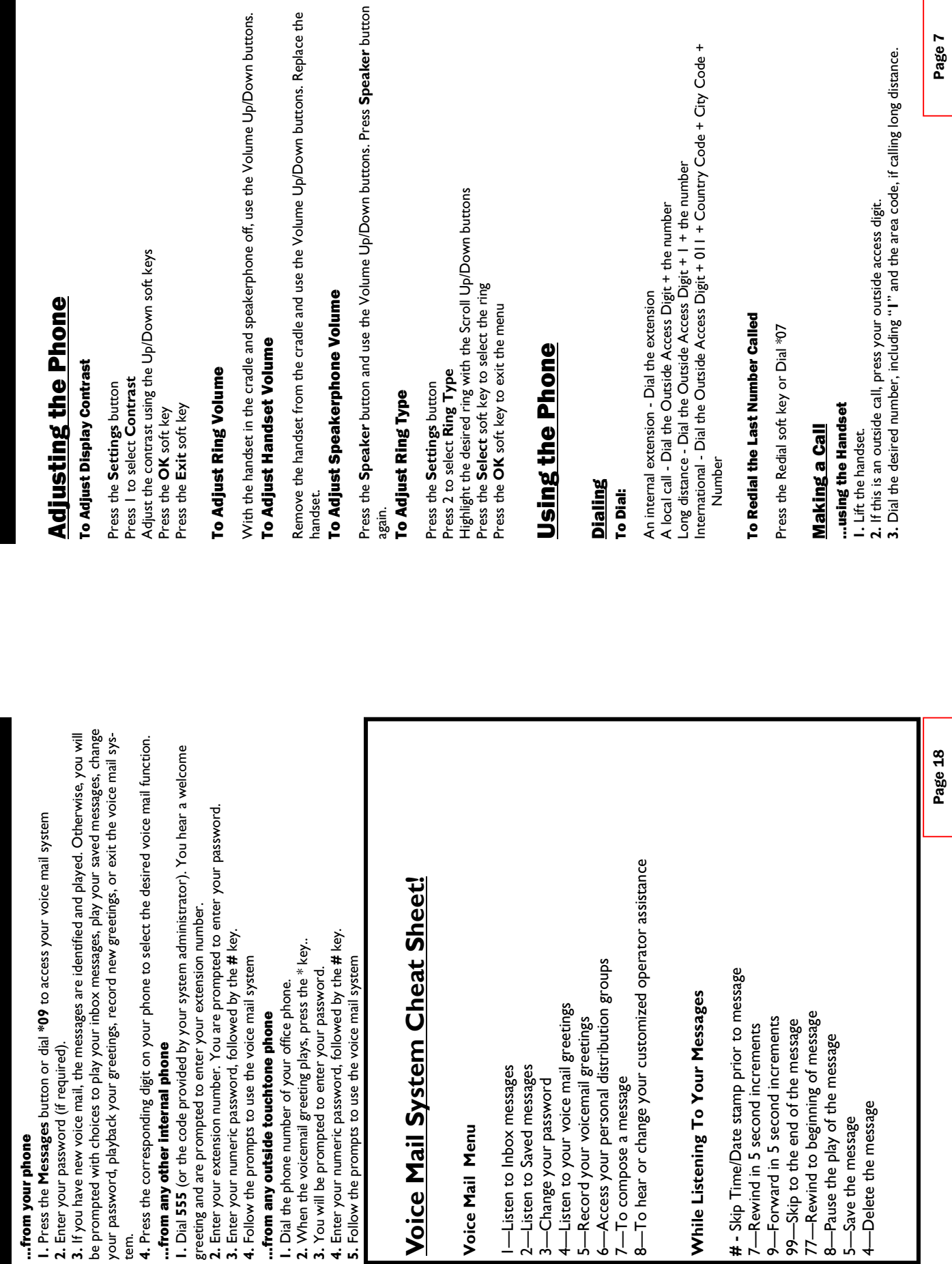

 $\ddot{\phantom{a}}$ 

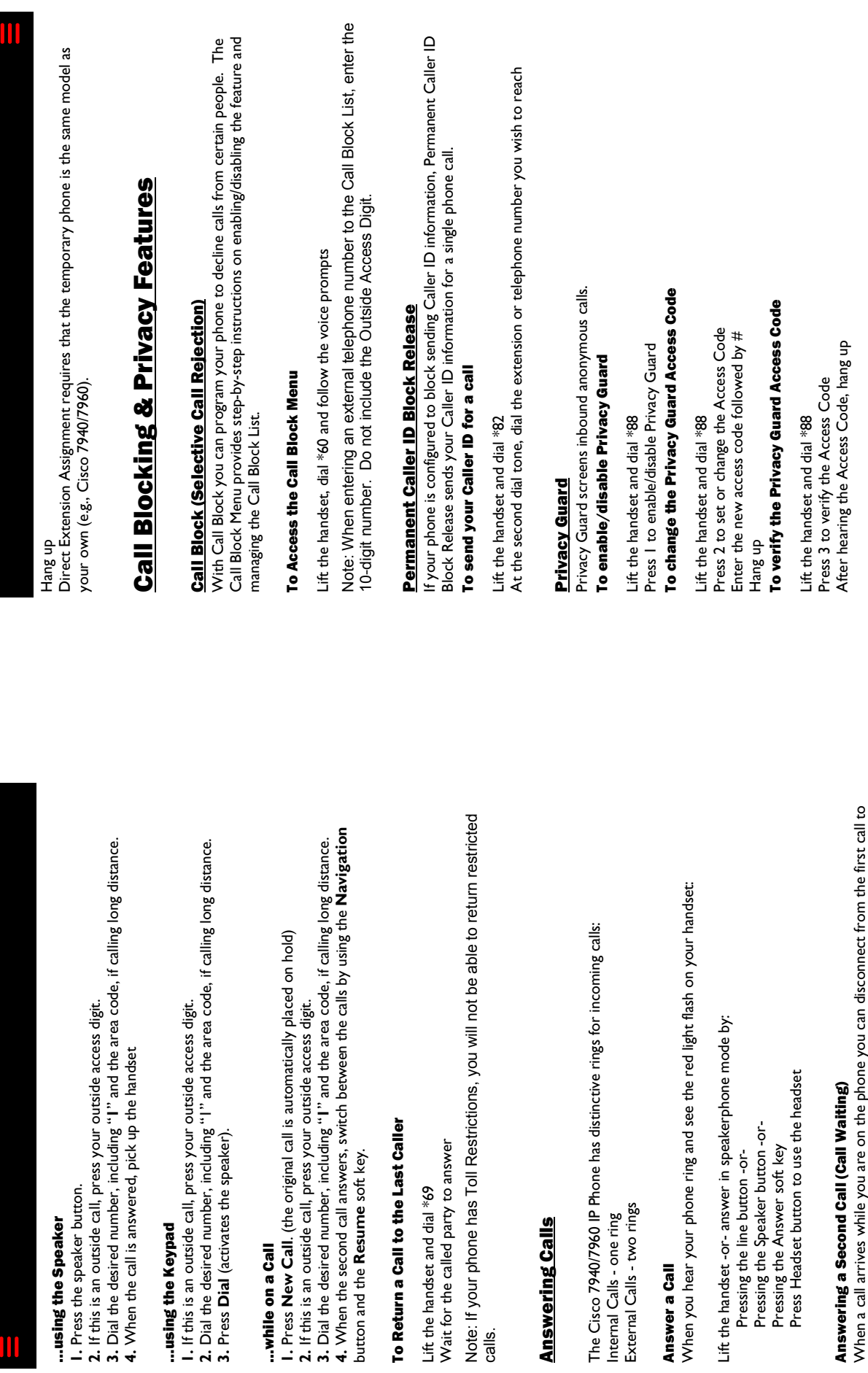

Lift the handset and

**Answering Cal** 

...while on a Call

...while on a Call I. Press New Call.

### Answering a Second Call (Call Waiting) Answering a Secor

Press Headset

Answer a Call

Answer a Call

answer the second or you answer the second call and keep the first call connected, but on answer the second or you answer the second call and keep the first call connected, but on When a call arrives while you are on the phone you can disconnect from the first call to When a call arrives hold.

#### Putting First Call on Hold Putting First Call on Hold

To answer a second call you do not need to end the current call. When you see the<br>second call, press the **Answer** soft key. The first call is automatically placed on hold and second call, press the Answer soft key. The first call is automatically placed on hold and To answer a second call you do not need to end the current call. When you see the

Voice Mail<br>You can access your voice mailbox from several different sources: You can access your voice mailbox from several different sources:

• Your phone

• Any other internal phone

• Your phone<br>• Any other internal phone

• Any touchtone phone outside your office. • Any touchtone phone outside your office.

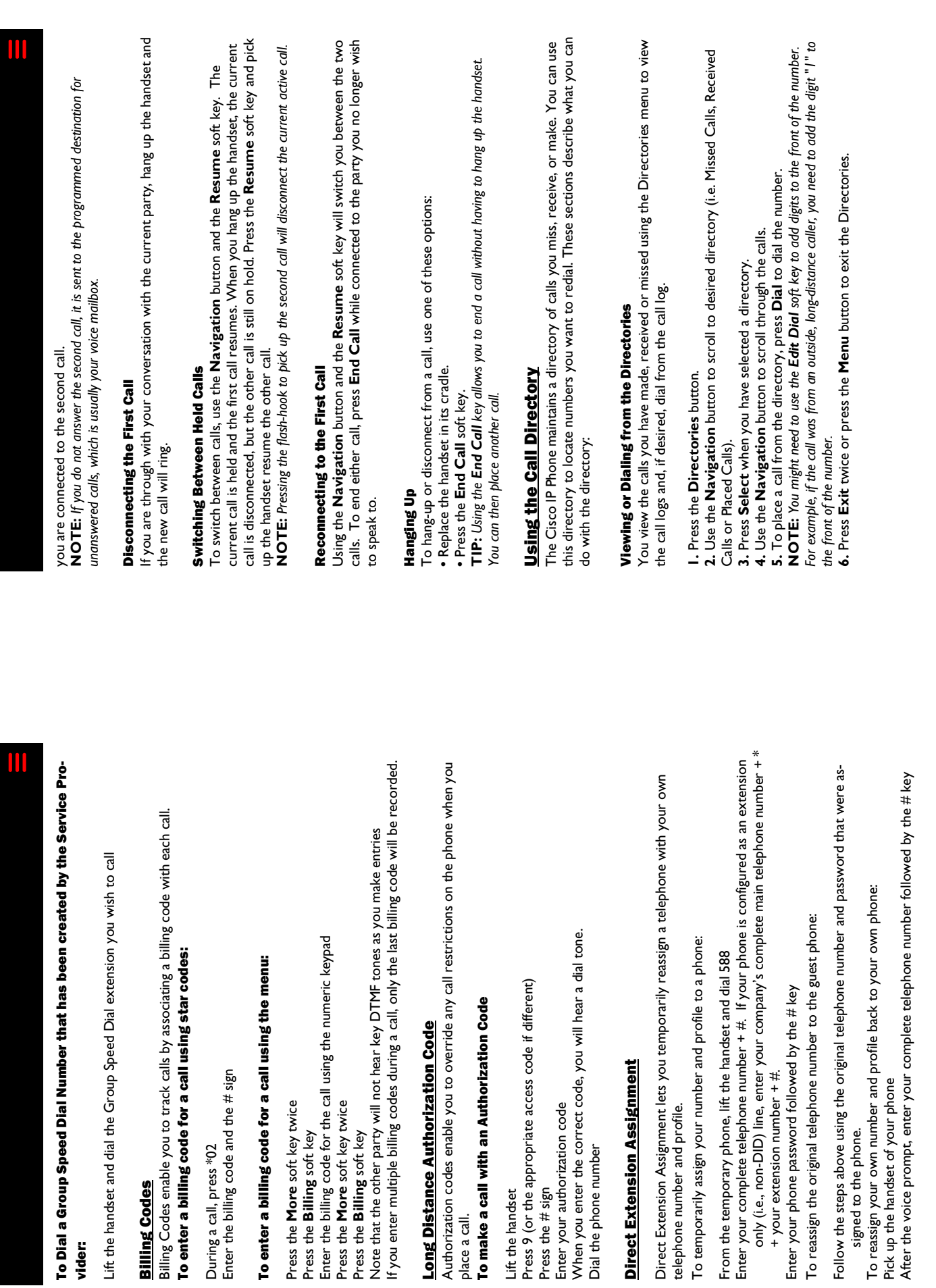

vider:

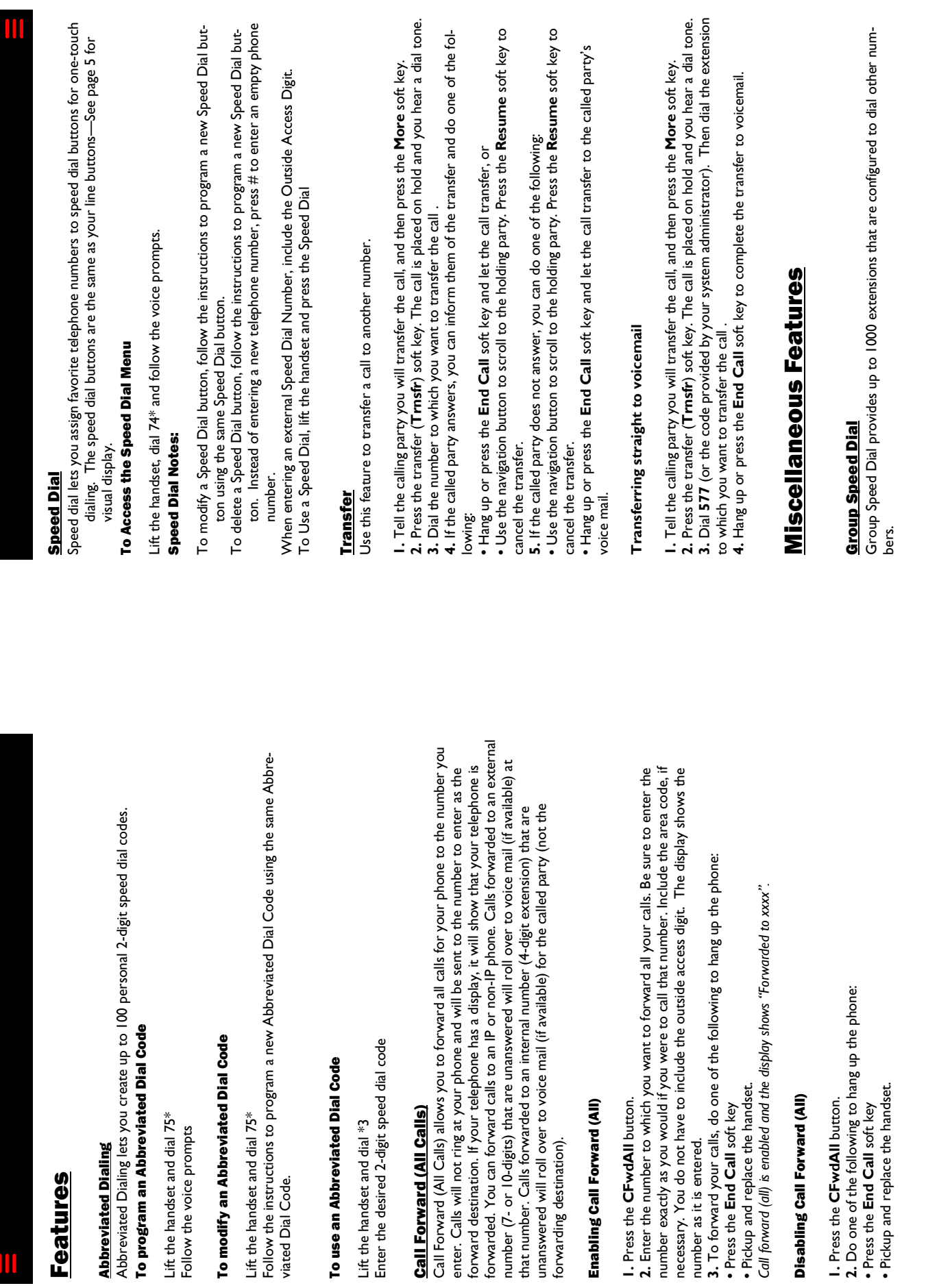

Page 10

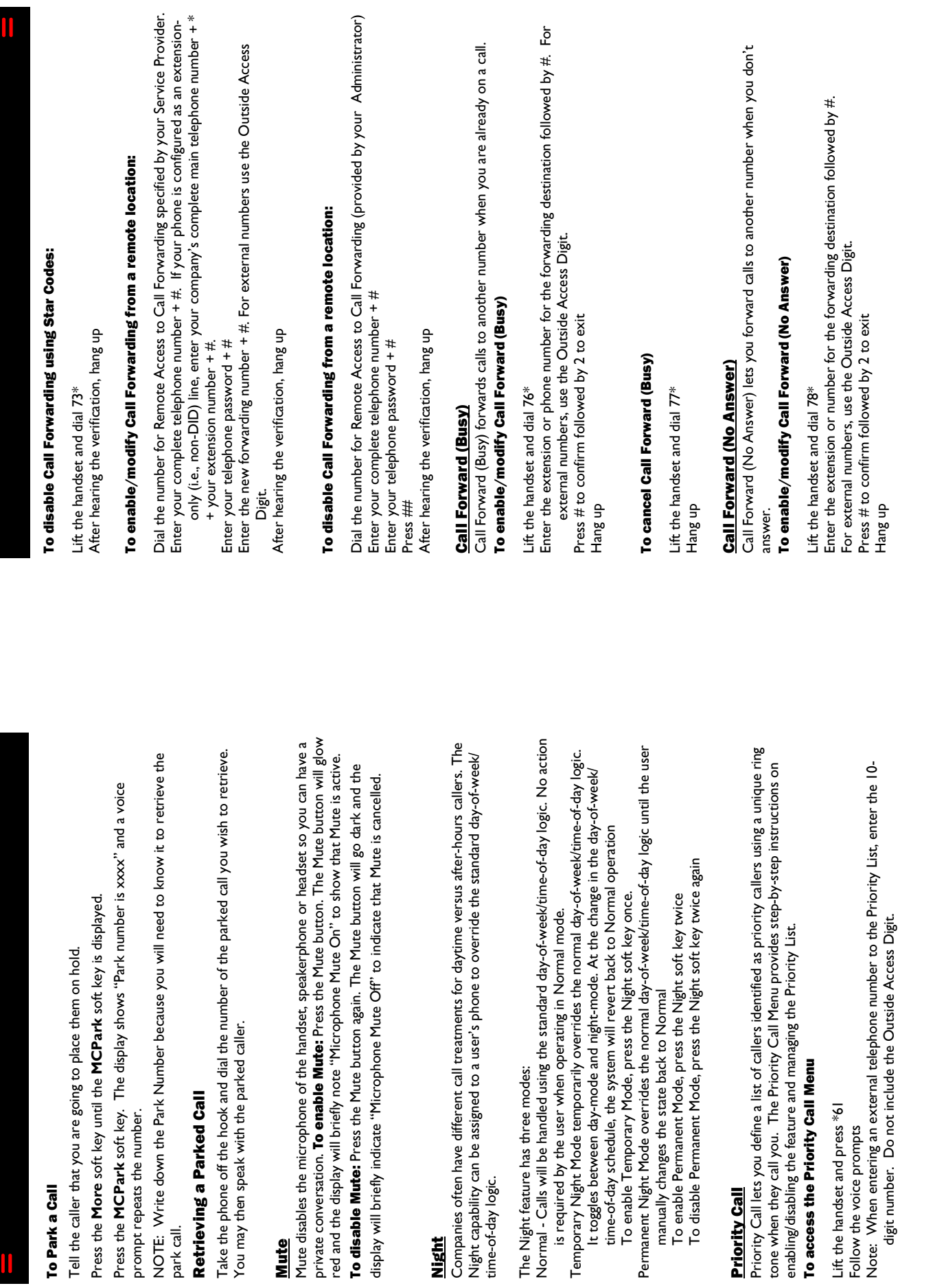

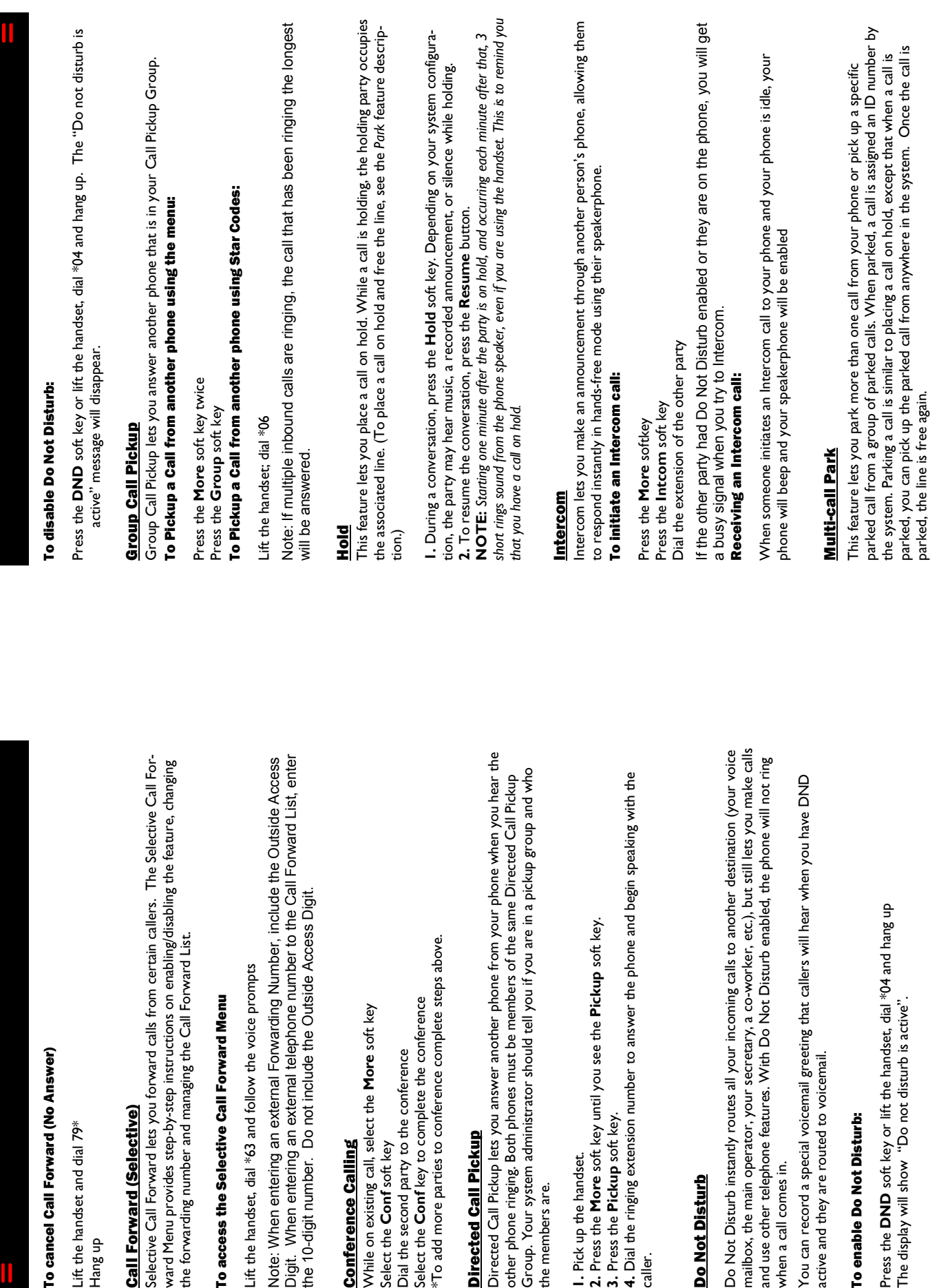

UU